THE MEASURABLE DIFFERENCE.

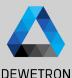

## **OXYGEN TRAINING** > DATA ANALYSIS > POST-PROCESSING > **REPORTING**

DEWETRON

PUBI I

© DEWETRON GmbH | January 23

### CONTENT

- > Opening data files
- > Data export
- > Recorder functionalities
- > Offline Math
- > Copy & Paste data to 3rd party software
- > Reporting
- > OXYGEN VIEWER mode
- > Open multiple \*.dmd-files

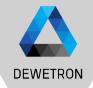

### **OPENING DATA FILES**

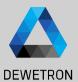

#### 1 Press the *Open Data File* button

- 2 Select the desired file from the dialog and press *Open*
- ③ Windows file browser can be accessed by clicking on *Browse...*

|                                                                                             |                                                                                                    | 4.4.1/13 Sim (V) → 4.1/13 Sim (V) → 4.1 | erenterenterenterenter<br>COLS C                                                     |                                                                                                    |                        |                                                              |                   |
|---------------------------------------------------------------------------------------------|----------------------------------------------------------------------------------------------------|----------------------------------------------------------------------------------------------------|--------------------------------------------------------------------------------------|----------------------------------------------------------------------------------------------------|------------------------|--------------------------------------------------------------|-------------------|
| •<br>•<br>•<br>•<br>•<br>•<br>•<br>•<br>•<br>•<br>•<br>•<br>•<br>•<br>•<br>•<br>•<br>•<br>• | Open Data File           Data Folder           >         Cr/DATA           System           >         Cr/DATA           >         Cr/DATA | C/ DATA 2<br>x Name<br>∴ M_121113_100.dmd<br>A m_221113_00.dmd<br>A m_221110_097.dmd<br>A m_22110_097.dmd<br>A m_212109_096.dmd<br>A m_212109_096.dmd<br>A m_121109_096.dmd<br>A m_12109_096.dmd<br>A m_12109_096.dmd<br>A m_12109_096.dmd<br>A m_12109_096.dmd<br>A m_12109_096.dmd                                                                                                    | 824.0 kB<br>824.0 kB<br>760.0 kB<br>1.3 MB<br>1.1 MB<br>1.5 MB<br>1.2 MB<br>852.0 kB | Date<br>2022-12-28 12:11<br>2022-12-28 12:11<br>2022-12-28 12:11<br>2022-12-28 12:11<br>2022-12-28 12:11<br>2022-12-28 12:11<br>2022-12-28 12:11<br>2022-12-28 12:11<br>2022-12-28 12:11 | ems<br>Al 1/11 Sim [V] | sons<br>AVG                                                  | EWETRON GmbH   Ja |
| -500 0                                                                                      | > ~ 2:/<br>500<br>1000<br>Browse 3<br>2000                                                                                                    | Info Channels Headers<br>OXYGEN Version: 6.4 RC2<br>Recording Start: 2022-12-28 12:11:13 - Europe/Vienr<br>Duration: 000 4000000.514<br>Max. Samplerate: 10000 Hz<br>Multifile part: No                                                                                                    | a UTC+1:00<br>Cancel                                                                 | open<br>29.450                                                                                                    | N 1/11 Sim ACT         | 1/11 Sim [M]<br>2.244955<br>2.447215<br>1.669510<br>1.602665 | © DE              |
| Available disk space: 2723 GBs estimated recording time 4 EVE 💮 121124 (UTC+1) 211.12.2002  |                                                                                                    |                                                                                                    | 1                                                                                    |                                                                                                    | \$11 <b>0</b>          | -                                                            | ×                 |

### **OPENING DATA FILES**

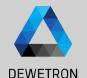

#### Different hints indicate that a data file is loaded:

- > PLAY indicator
- > Green line on top & bottom of screen
- > *Play* button instead of *Rec* button
- 2 Pressing the *Play* button starts or pauses the file replay
- (3) The orange cursor in the Overview bar or in a Recoder can be moved to a certain position in the file
- The Fast Forward and Reverse button can be used to jump through the file in 5 sec steps
- (5) The measurement setup can be extracted and stored to a dms-file with the *Store Setup* button
- 6 File can be ejected to return to the measurement mode with the *Eject* button

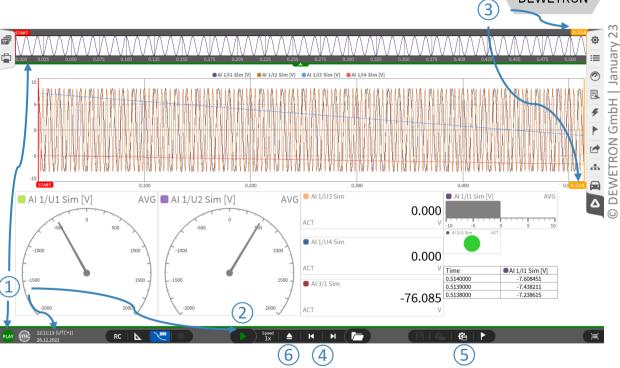

### **DISPLAYING ADDITIONAL CHANNELS**

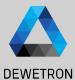

© DEWETRON GmbH | January 23

 Design mode is still accessible to add more screens or place additional instruments on the screen

Other channels can be added to the instruments as well.
 The fact that channels are not displayed does not mean they are not stored

All channels activated for storing are available in the data file and can be displayed and analyzed by dragging and dropping them into an instrument

(3)

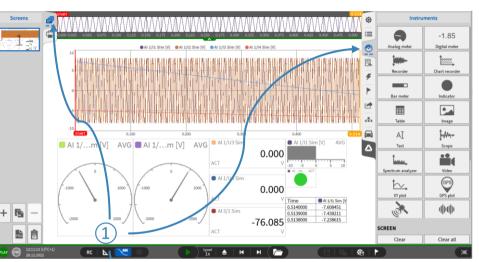

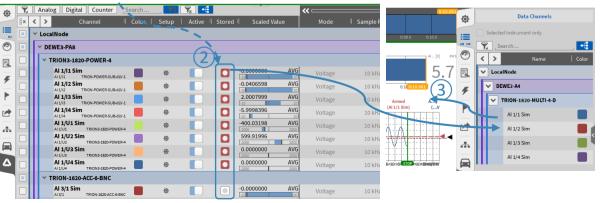

### How to export data

# DEWETRON

 $\sim$ 

January

GmbH

ETRON

DEW

 $\odot$ 

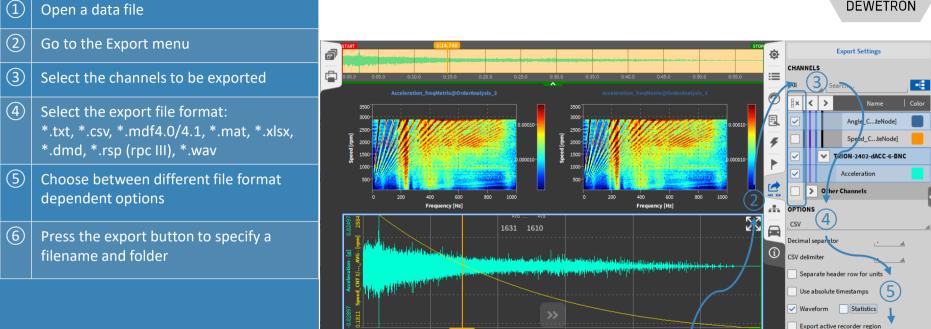

RC

<u>k</u>.

 $\wedge$ 

SYNC

PLAY

12:19:30 (UTC+1) 11/8/2019 6

Export...

7

M M

•

**é**e

### **EXPORT OPTIONS**

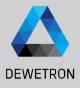

- $\begin{array}{|c|c|} \hline 1 & \text{Default Export folder can be specified in} \\ \hline OXYGEN Setup \rightarrow Storing \& Filename \\ \hline \end{array}$
- Waveform exports data of selected channels at full sample rate
   Statistics only exports min/max/avg/rms values of each selected channel for a defined window time if activated in Trigger menu (③)

| -       |                                 | 1                    |                            |                  |        |  |  |
|---------|---------------------------------|----------------------|----------------------------|------------------|--------|--|--|
| ٥       | Oxygen Setup                    | Storing & Filename   |                            |                  |        |  |  |
| =       | Storing & Filename              | DATA STORING         |                            |                  |        |  |  |
| 3       | Startup Settings                | C:/DATA/             | (1)                        |                  | Browse |  |  |
| =       | Advanced Settings Export folder |                      |                            |                  |        |  |  |
| ≣.<br>∮ | Hardware                        | C:/Export            | Browse                     |                  |        |  |  |
| ~       | DAQ Hardware                    | RECORDING FILENAME   |                            |                  |        |  |  |
|         | Amplifier / RS232 / RS485       | m_#{Time, Local}_    |                            |                  |        |  |  |
|         | Sensors                         |                      |                            |                  |        |  |  |
| *       | Remote Control                  | Time, Local          | Date, Local<br>20221228    | Counter, Local   |        |  |  |
|         | Remote Control                  | Time, UTC            | Date, UTC<br>20221228      | Counter, Session |        |  |  |
| Δ       | User Interface                  | Time, hh-mm-ss       | Date, dd-MM-yy<br>28-12-22 |                  |        |  |  |
| -       | Localization                    | Citer and a section. |                            |                  |        |  |  |

| OPTIONS                        |  |  |  |  |  |  |
|--------------------------------|--|--|--|--|--|--|
| Comma separated values (*.csv) |  |  |  |  |  |  |
| Decimal separator              |  |  |  |  |  |  |
| CSV delimiter _,               |  |  |  |  |  |  |
| Decimal precision 12           |  |  |  |  |  |  |
| Separate header row for units  |  |  |  |  |  |  |
| Use absolute timestamps        |  |  |  |  |  |  |
| Align 0-Time to Trigger        |  |  |  |  |  |  |
| ✓ Waveform                     |  |  |  |  |  |  |
| Fill data gaps                 |  |  |  |  |  |  |
| Statistics (2)                 |  |  |  |  |  |  |
| AVG RMS                        |  |  |  |  |  |  |
| MIN MAX                        |  |  |  |  |  |  |
| Export                         |  |  |  |  |  |  |
| Batch export                   |  |  |  |  |  |  |
|                                |  |  |  |  |  |  |
| AUTOMATIC EXPORT               |  |  |  |  |  |  |
| Export on measurement end      |  |  |  |  |  |  |

Browse...

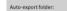

C:/DATA/

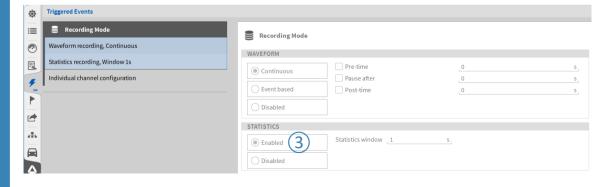

### **EXPORT OPTIONS**

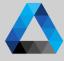

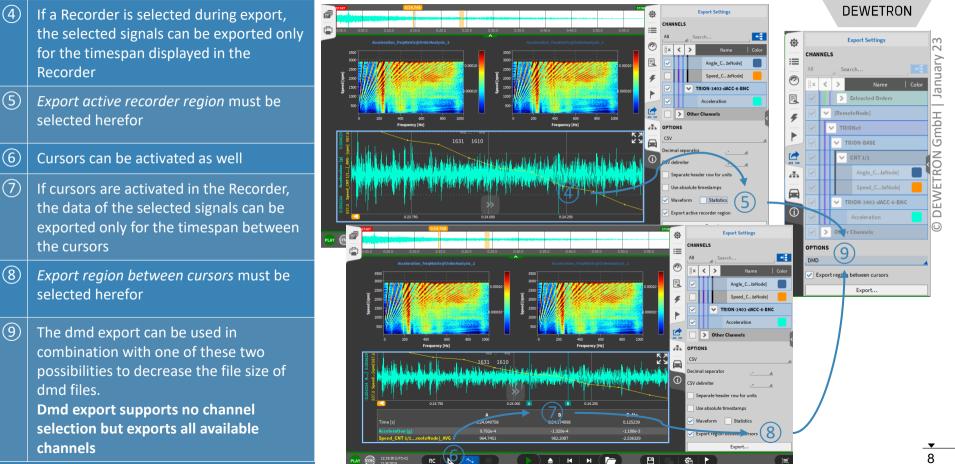

### **AUTOMATIC EXPORT**

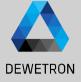

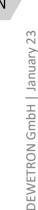

The Export menu can also be accessed in Live mode during setup generation to activate the option to automatically Export the data after measurement end

- 2 A separate export folder can be specified
- ③ Individual channels for export can be selected
- (4) Export format can be specified

(1)

- 5 Format dependent options are available
- 6 In case of Multi-File recording, data since recording start will be exported to one single file but not be split up in individual files

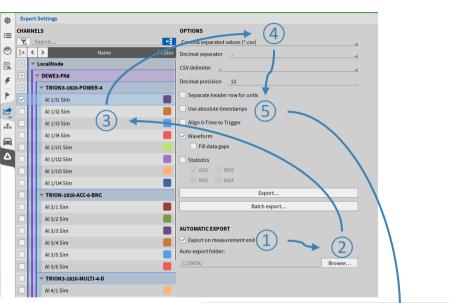

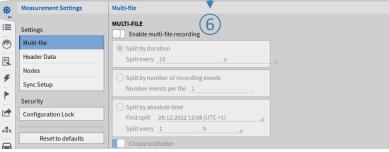

### **RECORDER & A/B CURSORS**

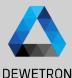

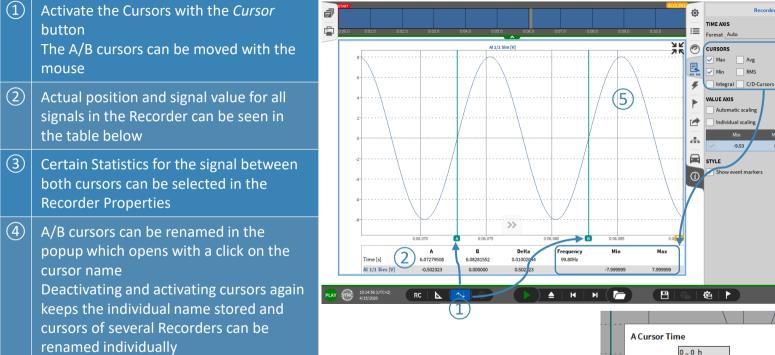

Remark:

Cursors can be activated for Recorder, Chart Recorder and Scope

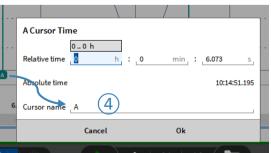

Recorder

Slope

Frequ.

8.65

(3)

Avg

10

### **OFFLINE MATH**

DEWETRON

 Basic and Advanced Math (except Power Groups) can be created offline

2 Reference channels must be selected before creating

- > Statistics
- > Filters
- > FFT
- > Swept Sine Analysis
- > Psophometers

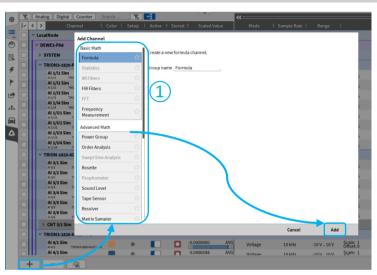

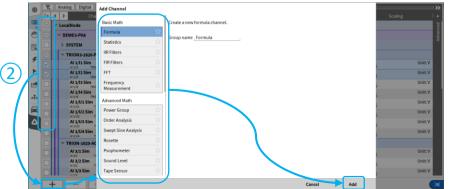

11

### **OFFLINE MATH**

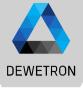

① Offline created channels are marked with a green *Stored button* 

2 Any changes to a data file can be stored with the *Store* button

| \$       |      | A [ | Analog Counter                                                                     | CAN Math                                                             | Search<br>Color   Se | tup   Active |   | Scaled Value                                                                                                    | K Contraction Mode |   |          | DEWE |
|----------|------|-----|------------------------------------------------------------------------------------|----------------------------------------------------------------------|----------------------|--------------|---|----------------------------------------------------------------------------------------------------|--------------------|---|----------|------|
| :=<br>©  |      |     |                                                                                    |                                                                      |                      |              |   | )                                                                                                    |                    |   |          |      |
| E.       |      |     | Al 1/1 Sim_RMS<br>Al 1/1 Sim Statistics<br>Al 1/2 Sim_RMS<br>Al 1/2 Sim Statistics | RMS, 1s                                                              | _                    | ¢ ()         |   | NaN         AV0           Image: Second second se |                    |   |          |      |
| <i>¥</i> |      |     | DEWE2-A4 TRION-1820-MU Al 1/1 Sim                                                  | ILTI-4-D                                                             |                      | ¢ <b>(</b> ) |   | NaN AV                                                                                                    | G Voltage          |   |          |      |
|          |      |     | Al 1/1<br>Al 1/2 Sim<br>Al 1/2<br>Al 1/3 Sim<br>Al 1/3                             | TRION-1820-MULTI-4-D<br>TRION-1820-MULTI-4-D<br>TRION-1820-MULTI-4-D |                      | ¢ ()<br>¢    |   | -10 10<br>NaN AVO<br>-10 10<br>NaN AVO<br>-10 10                                                                                                    | G Voltage          |   |          |      |
| *        |      |     | Al 1/3<br>Al 1/4 Sim<br>Al 1/4<br>CNT 1/1 Sim                                      | TRION-1820-MULTI-4-D                                                 | -                    | ¢ ()         |   | NaN         AV0           -10         10                                                                                                    | G Voltage          |   |          |      |
| <b>(</b> |      |     | CNT 1/2 Sim<br>CAN 1/1 Sim<br>CAN 1/1                                              | TRION-1820-MULTI-4-D                                                 | _                    | ¢            | ۲ | used as analog                                                                                                    | HighSpeed          |   |          |      |
| PLAY     | SYNC |     | 14:56 (UTC+2)<br>5/2020                                                            | RC   📐   1                                                           | ↓   ∦                |              |   | ≜   H   H                                                                                                    |                    |   | <b>@</b> |      |
|          |      | rla |                                                                                    |                                                                      |                      |              |   |                                                                                                    |                    | 2 |          |      |

#### Remarks:

- > After closing and reopening a data file again, the offline created channels cannot be edited any more
- > Thus, it's not possible to edit settings of an online calculated channel
- > It is not possible to edit the settings of an analog channel, digital or counter channel offline
- > Please keep in mind that the results of an offline calculated channel can differ from an online calculated channel, i.e. filters as they are oscillating at the beginning

### **COPY & PASTE DATA**

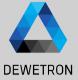

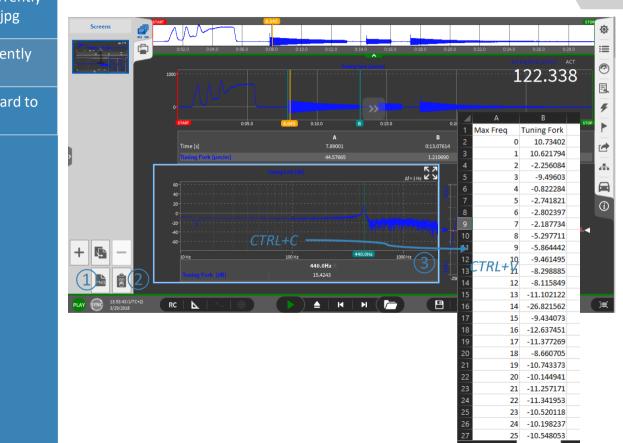

① Export the entire screen or the currently selected instrument to \*.png or \*.jpg

- 2 Copy the entire screen or the currently selected instrument to clipboard
- 3 Copy the actual FFT data to clipboard to paste it to Excel or misc

13

### REPORTING

(1)

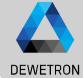

0

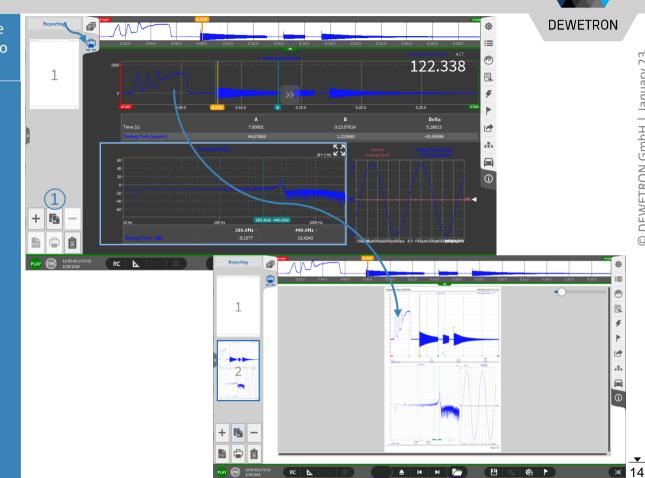

Go to the Reporting menu and press the *Copy* button to add the current screen to a report that can be exported as \*.pdf

### REPORTING

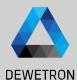

#### ① Design Mode can be activated as well...

- (2) ...to configure your reporting page in the same manner as a measurement screen
- 3 Pages can be added or deleted
- (4) Export the report as \*.pdf
- 5 Send the report to a printer
- 6 Copy the actual report page or currently selected instrument to clipboard

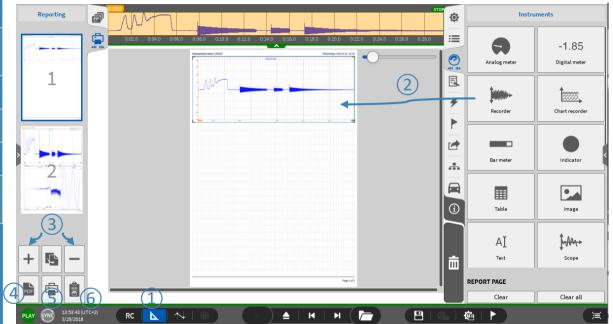

### REPORTING

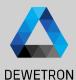

 The orange cursor can be placed on different positions for every single page to analyze different events All instruments on the same page are linked to the orange cursor

- 2 The Report settings can be accessed by expanding the Report menu to the full screen
  - > Set the orientation to landscape or portrait
  - > Choose A4 or letter paper size
  - > Select an icon for the footer
  - > Export only specific pages on request
  - > Select a printer
  - Select an export directory for the \*.pdf file

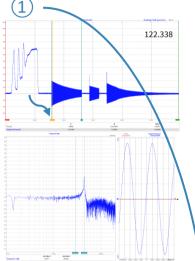

Remark:

A report template can already be stored to the dms- (setup) file

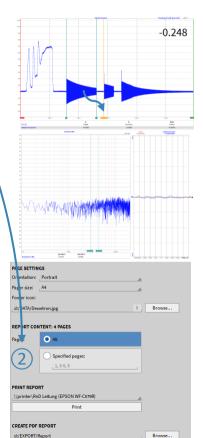

Save

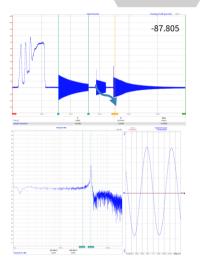

### \*.DMD BATCH PROCESSING

- > Possibility to apply changes from one \*.dmd-file to other \*.dmd-files automatically
- > \*.dmd-files must be created with the same \*.dms-file
- > Changes imply
  - > Offline changes in the channel list (Formulas, Powergroups, CAN channels,...)
    - > Aka anything with a green Stored button
  - > Changes to the measurement screen

| 奋 | Measurement Settings                                                                                                    | File Sintory                                                       |                                                                                                    |                                                                                                    |                                                                                                    |                                                                                                    |
|---|----------------------------------------------------------------------------------------------------|--------------------------------------------------------------------|----------------------------------------------------------------------------------------------------|----------------------------------------------------------------------------------------------------|----------------------------------------------------------------------------------------------------|----------------------------------------------------------------------------------------------------|
|   | Maraneemed Settings<br>Analysis Tiles<br>Settings<br>Marker Calas<br>Roders<br>Secondy<br>Configuration Lass<br>Reserves<br>Reserves and Analysis<br>Reserves and Analysis<br>Reserv | MEASUREMENT FILE CHANGES<br>Apply changes<br>ROLLBACK FILE CHANGES | to the interaction of file<br>at the file by dicting the remeasured of the<br><b>Folder File</b><br><b>Data Folder</b><br><b>3 10 C</b><br><b>3 10 C</b><br><b>3 10 C</b><br><b>3 10 C</b><br><b>3 10 C</b><br><b>3 10 C</b><br><b>3 10 C</b><br><b>4 10 10 10 10 10 10 10 10</b> | A Measurement, 10:12:12, Modeled     A Measurement, 10:12:12, Modeled     A Meas | Size         500           66.3 M0         44.3 M0           43.5 M0         55.5 M0           45.5 M0         55.4 M0           45.5 M0         55.1 M0           45.3 M0         55.3 M0           51.3 M0         54.3 M0           51.3 M0         54.3 M0           51.3 M0         54.3 M0           51.3 M0         54.3 M0           51.3 M0         54.3 M0           54.3 M0         54.3 M0           54.3 M0         54.3 M0           54.4 M0         54.3 M0           54.4 M0         54.3 M0           54.4 M0         54.4 M0           55.5 M0         55.5 M0 | 000<br>2011-12-01-221<br>2021-12-01-224<br>2021-12-01-224<br>2021-224<br>2021-224 |
|   |                                                                                                    | 8                                                                  | Browse                                                                                                    |                                                                                                    | Cancel                                                                                                    | Open                                                                                                    |

| owergroups, CAN char                                                                                                    | nnels,)                                                                                                    |
|----------------------------------------------------------------------------------------------------|----------------------------------------------------------------------------------------------------|
| Setup<br>all changes (offline math, indrument screenc) made to the currently opened measurement file to the selected file                                                                                 | s                                                                                                    |
| cr/DRA/Daho/DIYGEU/Masaurement_10-13-23_031.dmd<br>cr/DRA/Daho/DIYGEU/Masaurement_10-13-23_031.dmd<br>cr/DRA/Daho/DIYGEU/Masaurement_10-13-23_031.ddmd<br>cr/DRA/Daho/DIYGEU/Masaurement_10-13-23_03.ddmd |                                                                                                    |
| C/DIXI\04a\07076EU\Messurement_10-13-21_098.dmd<br>C/DIXI\04a\07076EU\Messurement_10-13-21_097.dmd<br>C/DIXI\04a\07076EU\Messurement_10-13-21_097.dmd                                                     | Batch Selup Apples all charges (offline mark-instrument screen) made to the currently opened measurement file to the selected files. 3233                                                                                                    |
| C/DXIV_0ba/QV070EU/Messurement_10-13-21_005.dmd<br>c/DXIV_0ba/QV070EU/Messurement_10-13-21_004.dmd<br>c/DXIV_0ba/QV070EU/Messurement_10-13-221_004.dmd                                                    | c:0X1,0kb.0016fW.Measuremet, 10:12:1,83.dmd         100%           c:0X1,0kb.0016fW.Measuremet, 10:21,82.dmd         100%           c:0X1,0kb.0016fW.Measuremet, 10:22,83.dmd         100%           c:0X1,0kb.0016fW.Measuremet, 10:22,83.dmd         100%                                                                                                    |
| c/DATA_Data/DXTREE(Messurement_10-12-21_002.dmd                                                                                                    | c:(DAX)Qsba(OYG61W4ssurremed; 10:12-21,056dmd         100%           c:(DAX)Qsba(OYG61W4ssurremed; 10:12-21,056dmd         100%           c:(DAX)Qsba(OYG62W4ssurremed; 10:12-21,056dmd         100%                                                                                                    |
|                                                                                                    | c:(DAR)Qeta/ONEGUMessurement,10:12:21,007.dmd         109%           c:(DAR)Qeta/ONEGUMessurement,10:12:21,006.dmd         109%           c:(DAR)Qeta/ONEGUMessurement,10:12:21,006.dmd         109%                                                                                                    |
|                                                                                                    | cc(DATa(Data)(D0)GEN(Measurement_10:12-21_004.dmd 100%<br>cc(DATa(Data)(D0)GEN(Measurement_10:12-21_001.dmd 100%                                                                                                    |
|                                                                                                    | COMA/Data/ONDER/Wesurement_15/221_002.dmd     100%     COMA/Data/ONDER/Wesurement_15/221_002.dmd     100%     COMA/Data/ONDER/Wesurement_15/221_002.dmd     COMA     COMA      COMA     COMA     COM |

Stored

DEWETRON

### \*.DMD-FILE HISTORY

- > \*.dmd-file history included to revert changes
- A new storage point will be created every time, the Store button is pressed (1)
- > Possibility to revert changes and return to previous storage points (2)

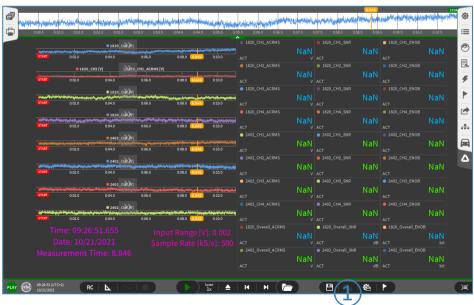

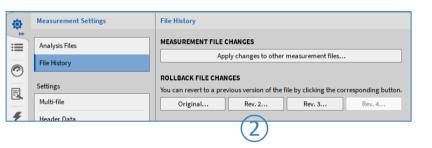

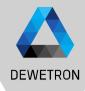

### **RETURNING TO DATA ACQUISITION (LIVE) MODE**

(1)

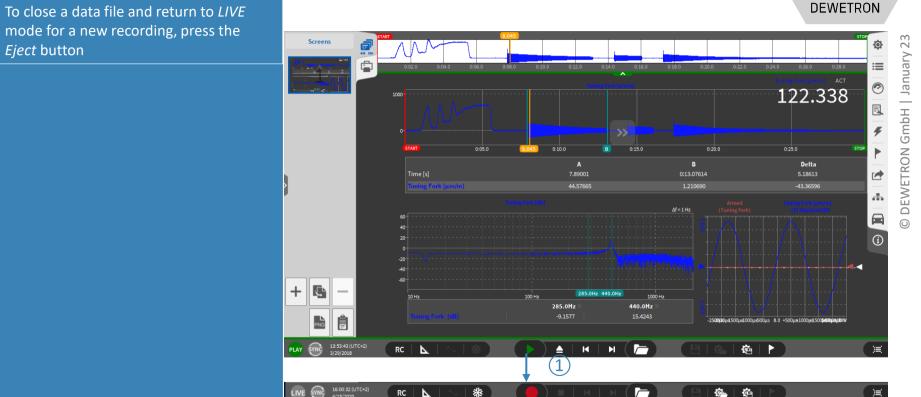

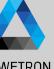

### **OXYGEN VIEWER**

(1)

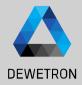

When a data file is opened with double click from the Windows Explorer, it is automatically opened with the OXYGEN Viewer. OXYGEN Viewer can be used to open several data files in parallel (each with a separate OXYGEN Viewer instance) for comparison.

It is also possbile to open a data file with OXYGEN Viewer while a Recording is still active

 If a file is ejected from the Viewer mode, it is only possible to open another data file but not to start a recording

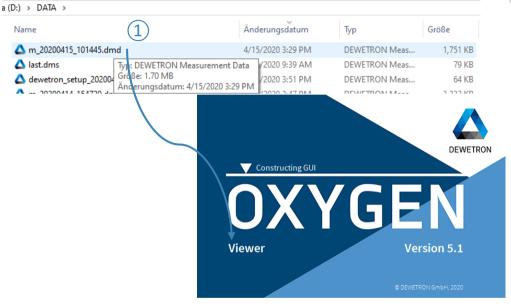

Remark:

10:14:56 (UTC+2) 4/15/2020

OXYGEN Viewer is installed automatically while installing OXYGEN. There is no separate installer required

**a b** 

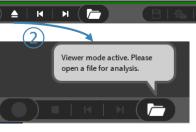

**i** 

### **OPEN MULTIPLE \*.DMD-FILES**

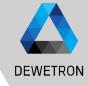

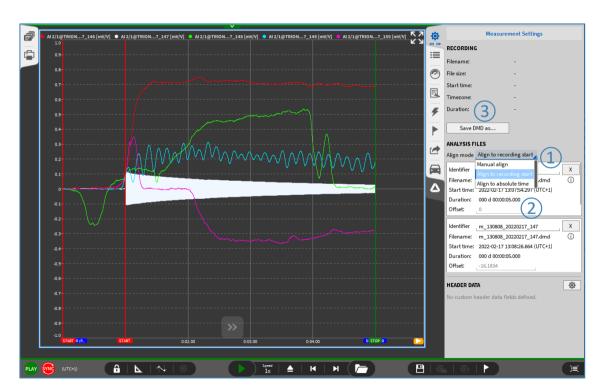

### **OPEN MULTIPLE \*.DMD-FILES**

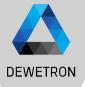

- > How to:
- > Use the Open data file popup (1)
- > Use Add file... option in
   Measurement Settings (2)

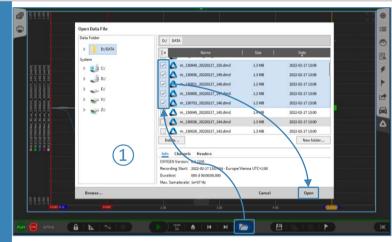

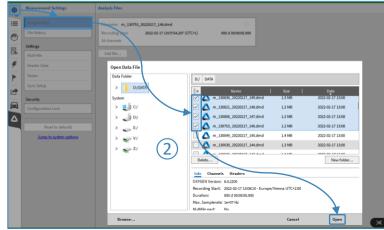

### **OPEN MULTIPLE \*.DMD-FILES**

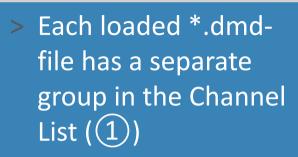

> Overview of all loaded
 files available in
 Measurement Settings
 → Analysis files (2)

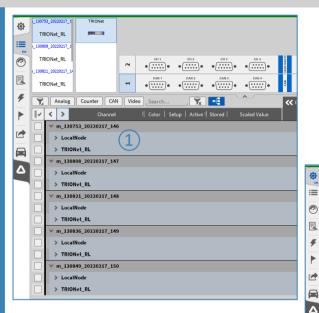

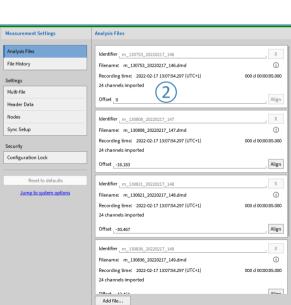

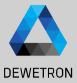